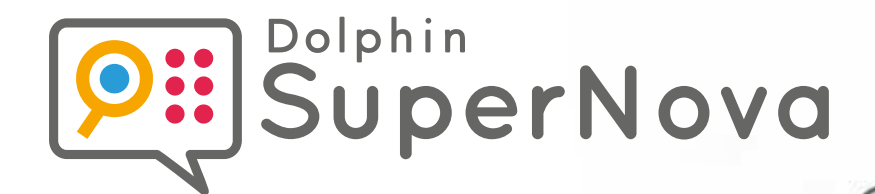

# **Guide de référence des touches d'accès rapide**

**Touches d'accès rapide pour ordinateurs de bureau et portables, et écrans tactiles**

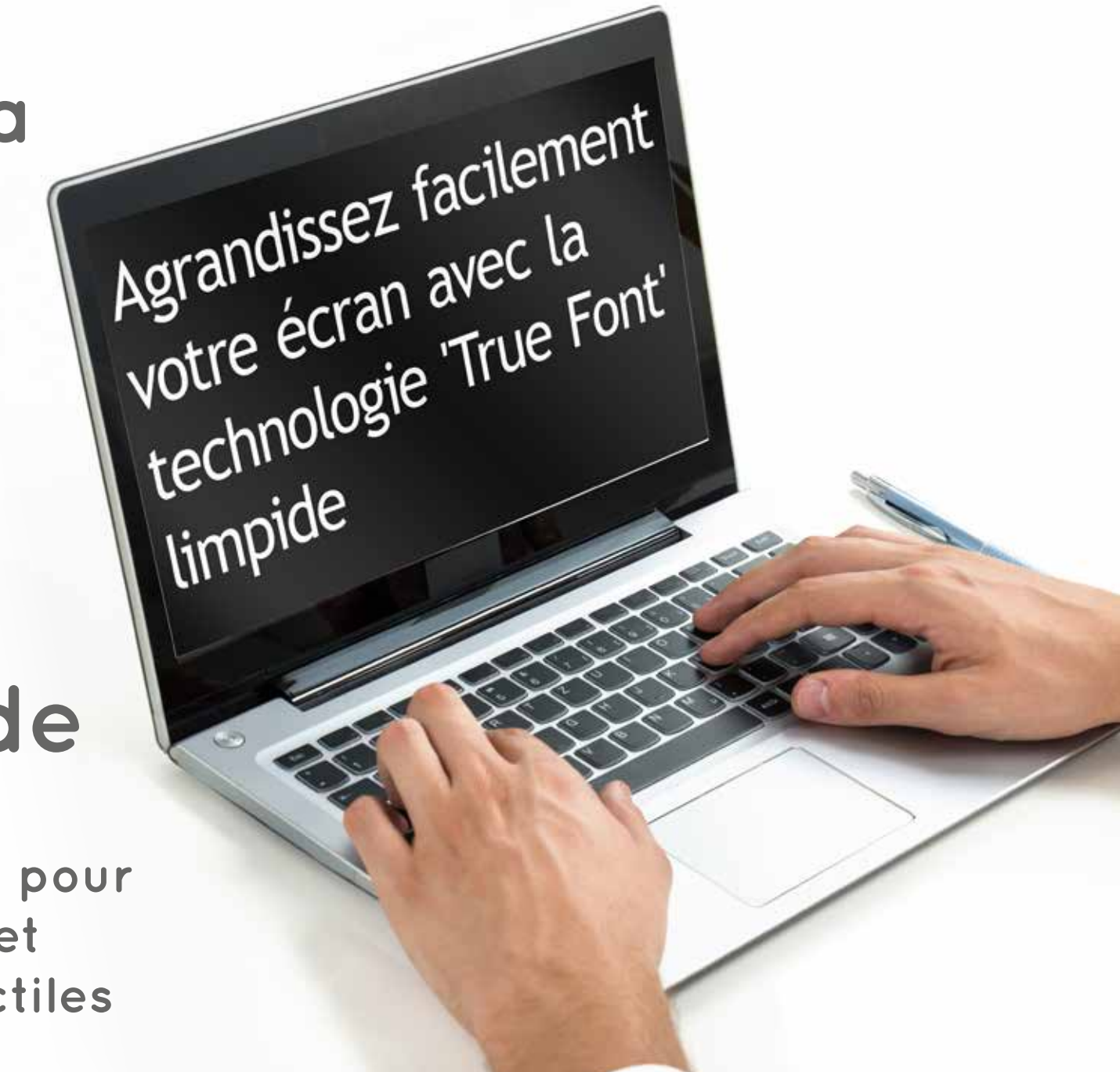

Ces renseignements sont disponibles sous divers formats, à l'adresse **www.YourDolphin.com**

#### Introduction

Le présent livret présente les touches d'accès rapide les plus courantes, permettant de contrôler Dolphin Supernova. Il existe trois éditions de SuperNova:

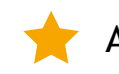

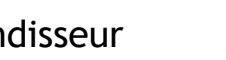

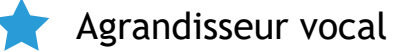

Agrandisseur **Agrandisseur Agrandisseur vocal** Agrandisseur Magrandisseur & lecteur d'écran

La liste complète des touches d'accès rapide pour votre logiciel SuperNova est proposée dans le manuel de l'utilisateur. Pour ouvrir le manuel, appuyez sur F1 ou cliquez sur le bouton Aide à partir du panneau de configuration SuperNova. Pour bénéficier d'une aide contextuelle et connaître les touches d'accès rapide actives depuis une application particulière, appuyez sur Verr. Maj + F1 depuis votre application.

Les utilisateurs préfèrent généralement les touches d'accès rapides Dolphin par défaut. En effet, les commandes vocales les plus utilisées peuvent être activées à l'aide d'une seule touche. Lorsque la description d'une touche d'accès rapide porte la mention « Pavé num. », cela signifie qu'elle se trouve sur le pavé numérique, le bloc de touches généralement situé à droite sur votre clavier. Sur le clavier des ordinateurs portables, ces touches sont actives en maintenant la touche Fn enfoncée. Lorsque le pavé numérique n'est pas disponible ou est difficile à utiliser, la disposition de clavier pour ordinateur portable (universel) est alors recommandée. Tout au long du présent document, les touches d'accès rapide pour ordinateur portable (universel) qui sont différentes de celles du clavier d'ordinateur de bureau sont indiquées entre crochets.

## **Sélection de la disposition du clavier et de la catégorie de touches d'accès rapide**

Depuis SuperNova, ouvrez le panneau de configuration SuperNova en maintenant la touche Ctrl enfoncée et en appuyant sur la barre d'espacement. Appuyez ensuite sur Alt + G pour ouvrir le menu Général, puis sur U deux fois pour ouvrir le sousmenu « Clavier et touches d'accès rapide » où il vous est possible de choisir la disposition du clavier dans le menu Clavier, la langue qu'il utilise ainsi que la catégorie de touches d'accès rapides préférée. Appuyez sur OK pour enregistrer les modifications apportées et fermer la boîte de dialogue.

## **Familiarisation avec SuperNova**

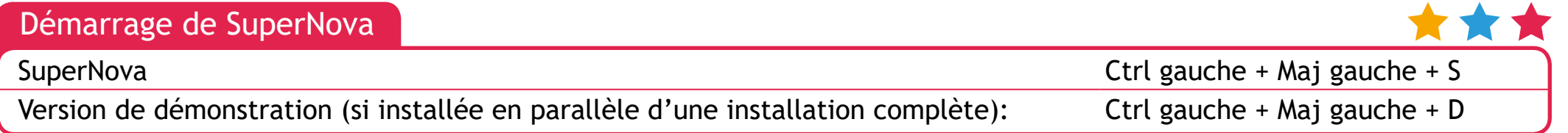

#### Général

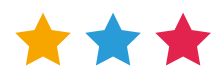

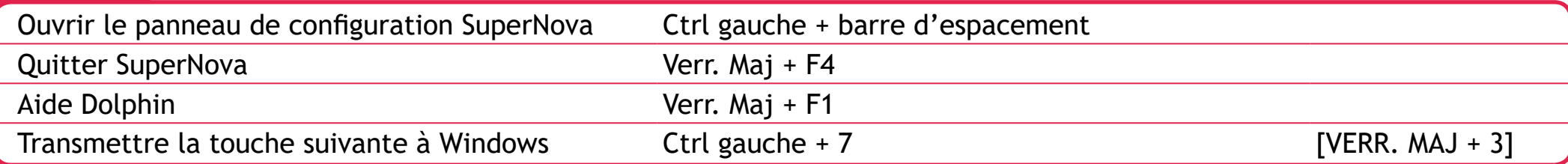

### **Grossisseur**

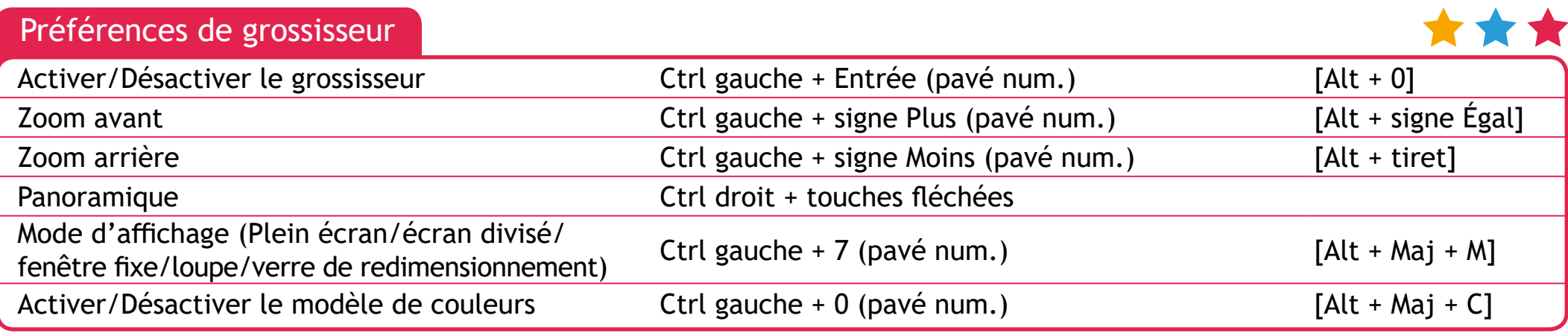

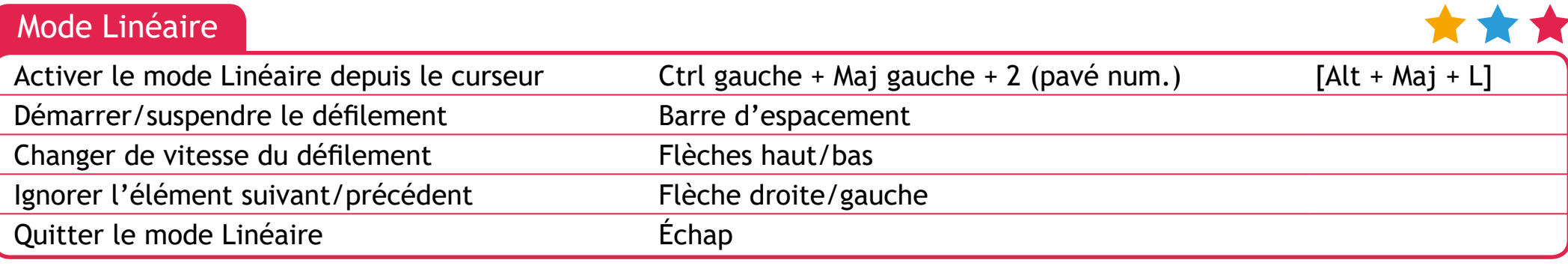

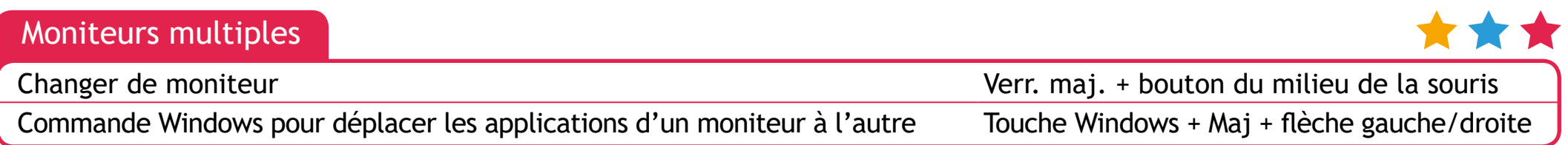

# YourDolphin.com/SuperNova 2

#### Parole 3

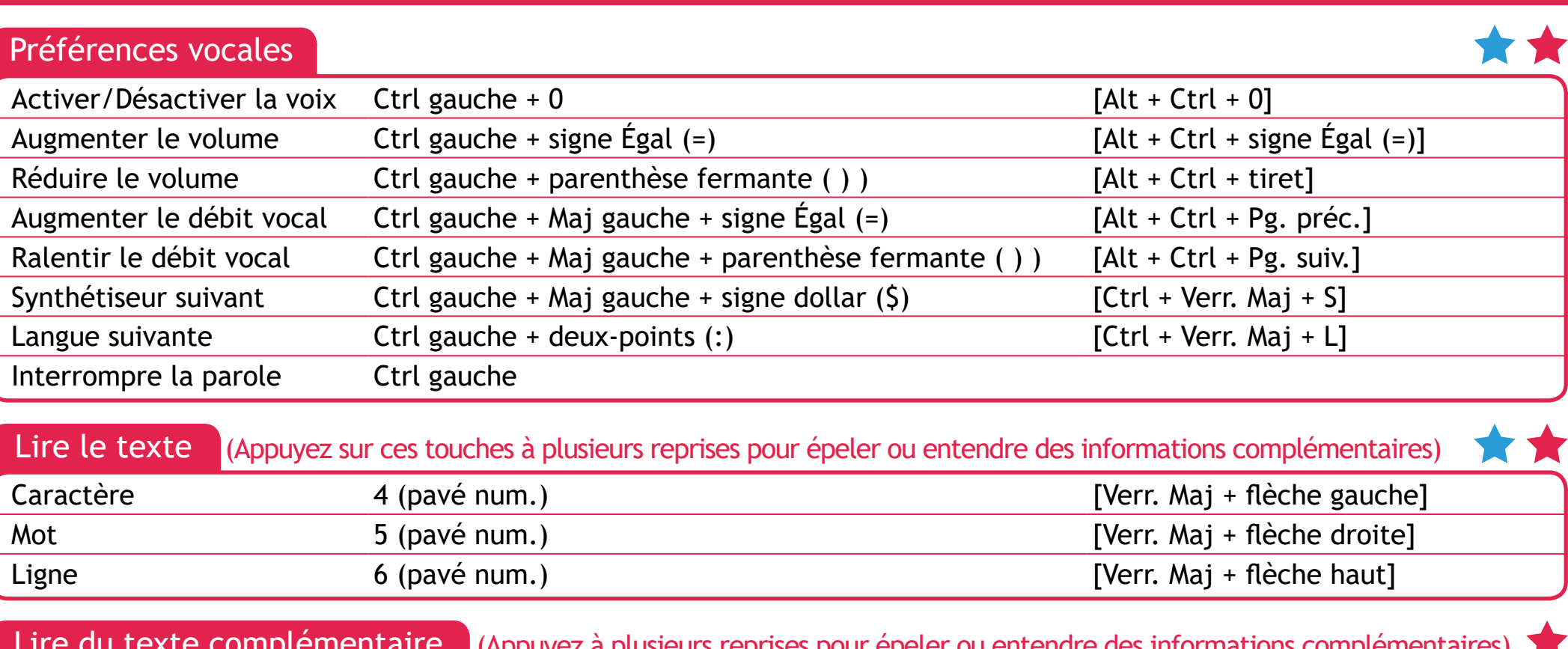

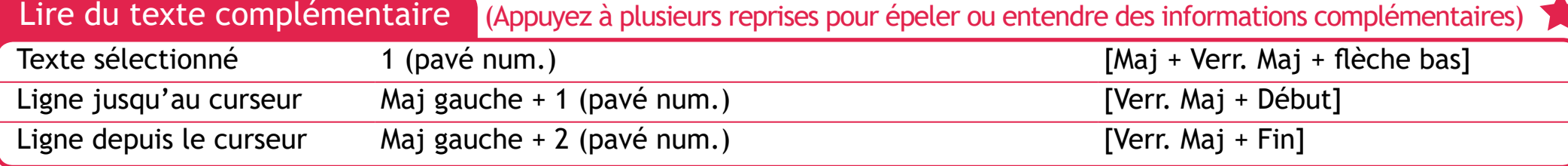

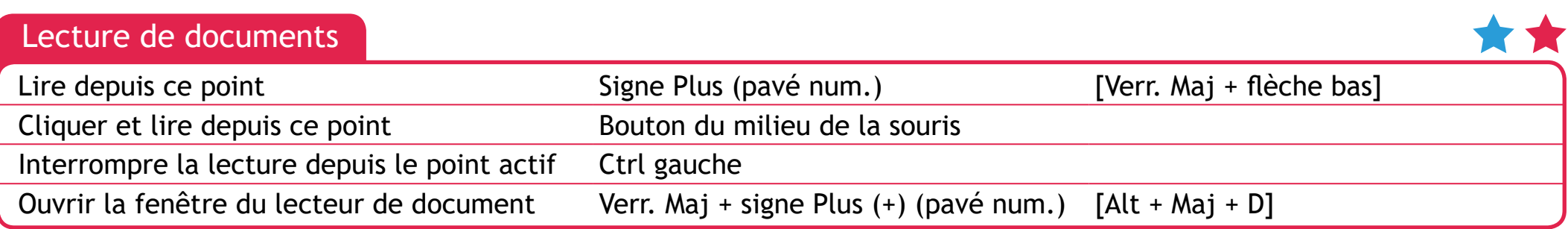

#### Lecture de zones de fenêtres

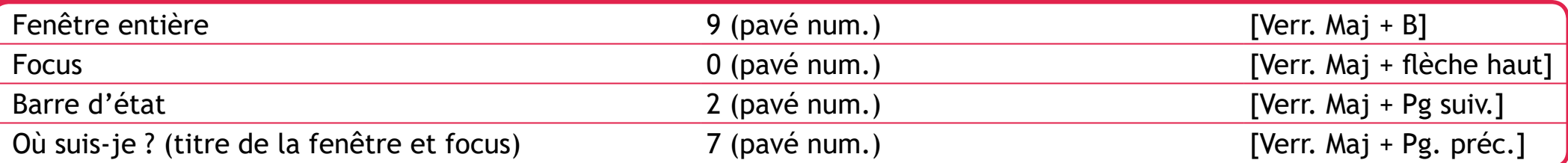

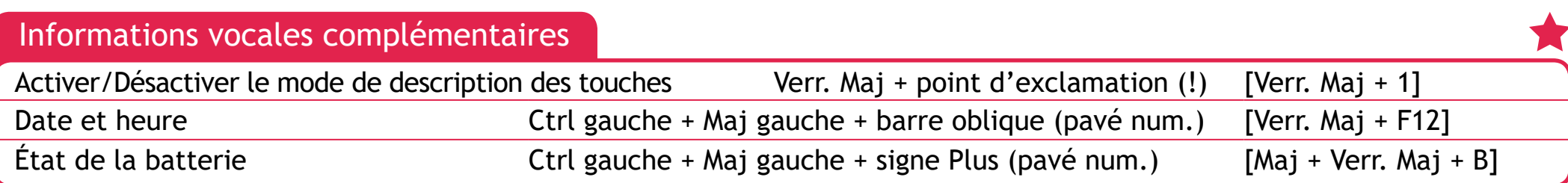

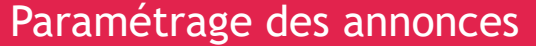

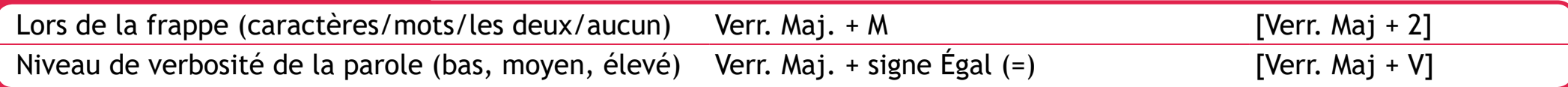

## **Écrans tactiles**

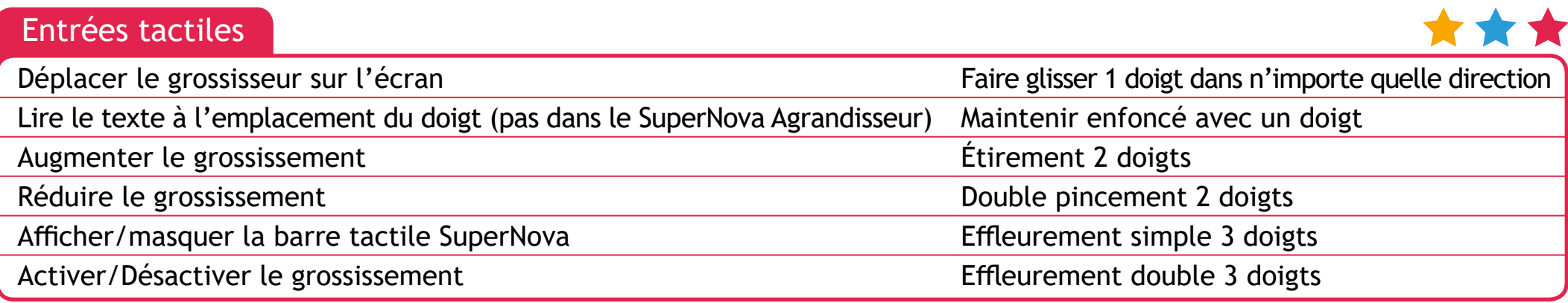

#### Curseur Dolphin 5

Le curseur Dolphin permet d'accéder par le clavier à des applications qui font généralement appel à la souris. Les touches de lecture d'écran demeurent disponibles lorsque le curseur Dolphin est activé. SuperNova active automatiquement le curseur Dolphin dans des applications telles que les navigateurs Web, lorsque le curseur de l'application se voit limité à certaines zones ou s'il est indisponible. Vous avez la possibilité de modifier ce comportement automatique à partir du panneau de configuration SuperNova, dans la boîte de dialogue Parole > Options avancées.

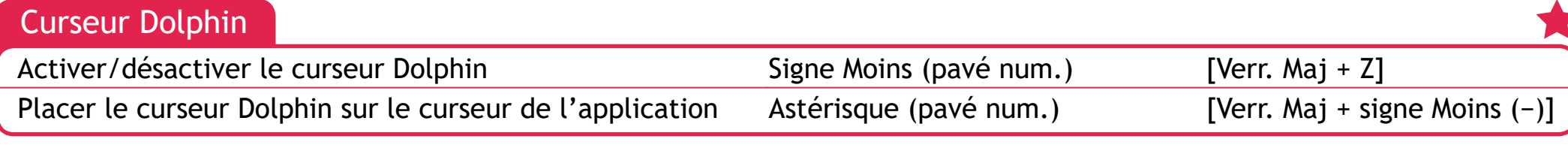

#### Navigation et sélection à l'aide du curseur Dolphin

Pour sélectionner du texte lorsque vous utilisez le curseur Dolphin, associez la touche Maj aux commandes suivantes. Appuyez ensuite sur Ctrl + C pour copier du texte dans le Presse-papiers de Windows.

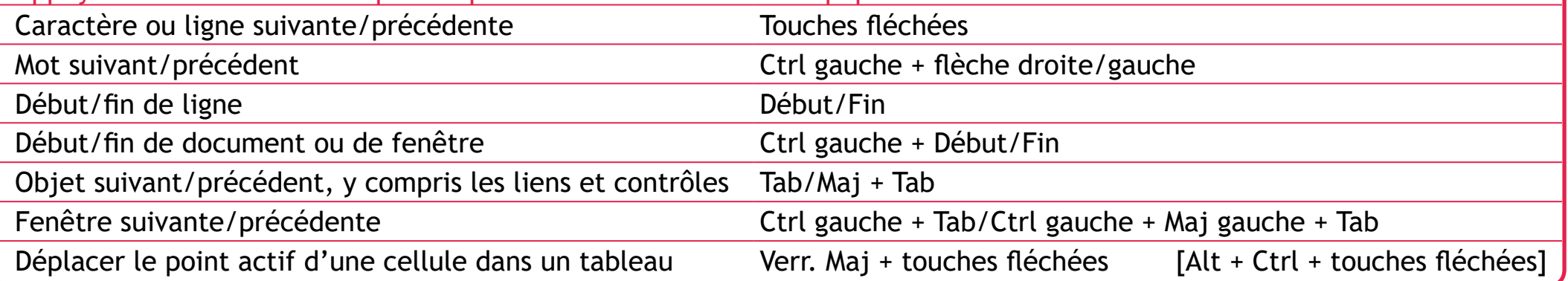

#### Touches de navigation rapide du curseur Dolphin

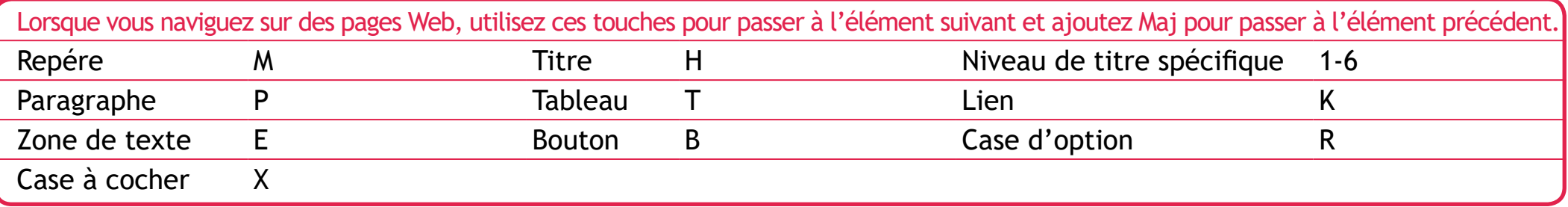

D'autres touches de navigation rapide vous permettent également de naviguer sur les pages Web etc. Appuyez sur Verr.Maj + F1 dans l'application pour afficher la liste complète des touches d'accès rapide disponibles.

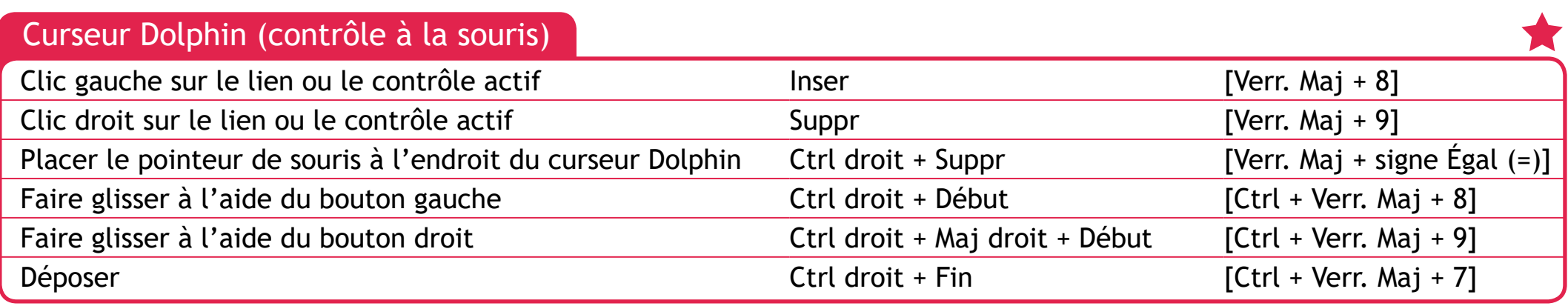

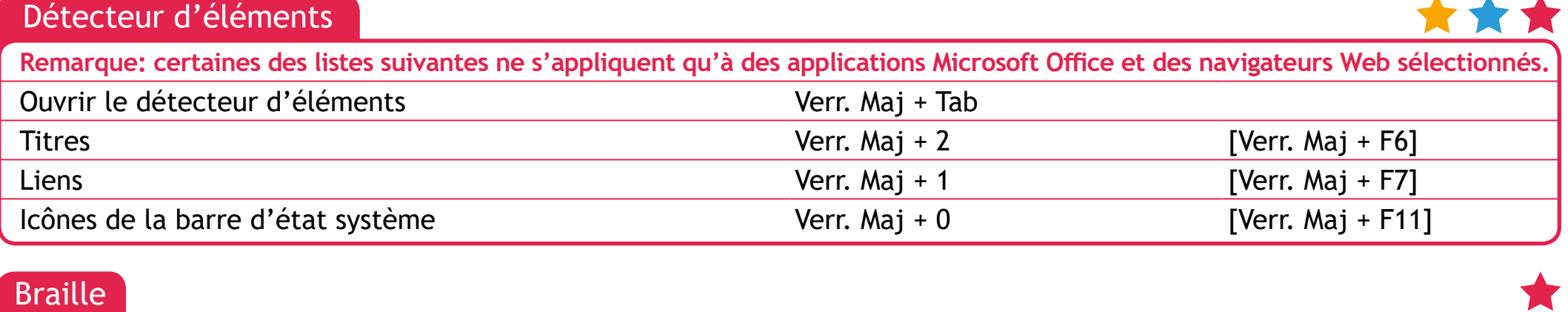

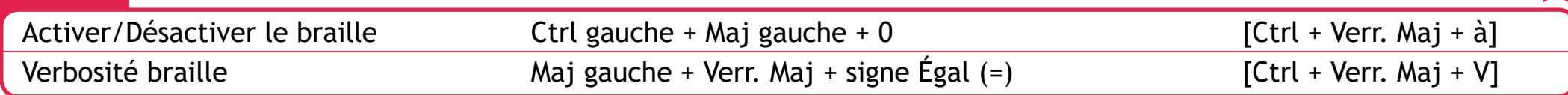

Les commandes braille sont attribuées à des boutons placés sur l'afficheur braille et peuvent varier selon la marque et le modèle. Passez par le mode Description des touches pour connaître les fonctions des boutons applicables à votre afficheur braille.

## YourDolphin.com/SuperNova entertainment of the state of

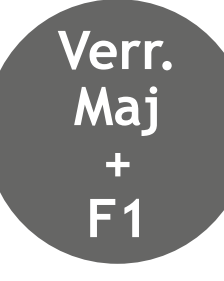

Appuyez sur **Verr. maj. + F1** dans n'importe quelle application (Word, Outlook, etc.) et le menu d'aide de SuperNova vous proposera des conseils et des indications de base, des touches d'accès rapide utiles pour l'application ainsi que des touches d'accès rapide pratiques pour SuperNova.

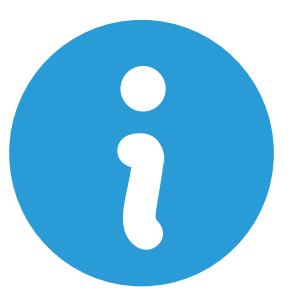

Le site Web de Dolphin contient également toute une série de ressources utiles comme des vidéos d'apprentissage, des didacticiels SuperNova et une base de connaissances régulièrement mise à jour. Visitez la page **www.YourDolphin.com/support**

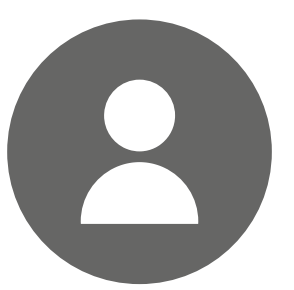

Pour bénéficier d'une assistance complémentaire, Dolphin a mis en place une équipe de support technique dédiée, formée spécialement pour répondre à vos questions sur SuperNova:

**International**

**Tél.:** +44 (0)1905 754765 **Courrier élect:** support@yourdolphin.com **Amérique du Nord**

**Tél.:** 1 888 519 4694

**Courrier élect.:** supportus@yourdolphin.com

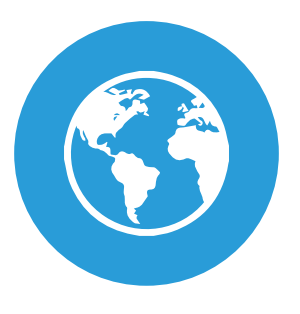

Si vous avez acheté SuperNova chez l'un des revendeurs internationaux de Dolphin, veuillez le contacter pour toute question d'assistance technique. Visitez la page www.YourDolphin.com/dealers pour trouver le revendeur SuperNova le plus proche.